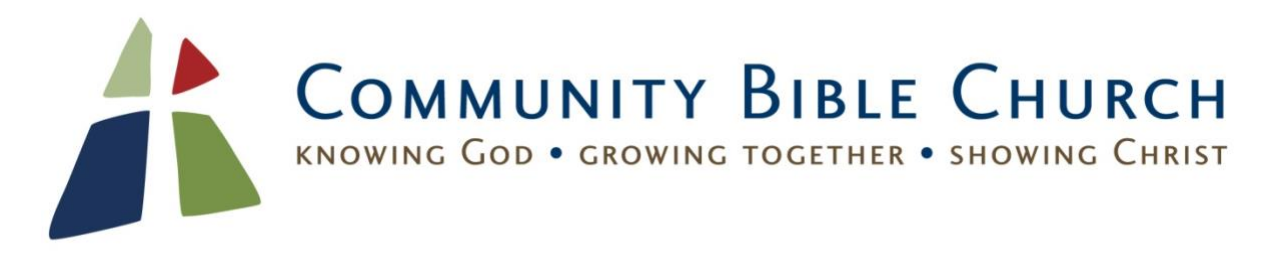

## **Navigating COVID-19 at CBC**

(updated: March 9, 2022)

Here's what we are currently doing regarding COVID-19:

-We continue to offer our services on **Zoom,** as well as in person, for those not ready to join us in person.

-Wearing a **mask** in the CBC building is **optional**, but we do ask you that you **wear a mask while singing**.

-We have dedicated our lounge as an **overflow space** for those who prefer a space where everyone is **required to mask and social distance**.

-We may have windows and door open for added **ventilation**—dress warmly!

-If you have a temperature or aren't feeling well, please join us on ZOOM.

All our kids and youth ministries are back in person. Call our office for details – 914-762-1632.

To join our service on ZOOM, just [click here](https://zoom.us/j/83814035590) (you will need to call 914-762-1632 (24/7) first to get the passcode).

Many of our small groups are still on ZOOM as well, though some are in person.

**About Zoom**: Those who call in by phone can hear and speak. Those joining online using a computer/smartphone/tablet with speakers can see and hear other participants. With a webcam/camera and mic, you can be seen and heard. Earphones with a built-in mic also work well.

## **Instructions**

**By phone** (audio only): Call: 646.558.8656. After prompted, enter the meeting ID: 9341910548.

301 Chadeayne Road, Ossining, NY 10562 • 914.762.1632 • www.communitybiblechurch.org

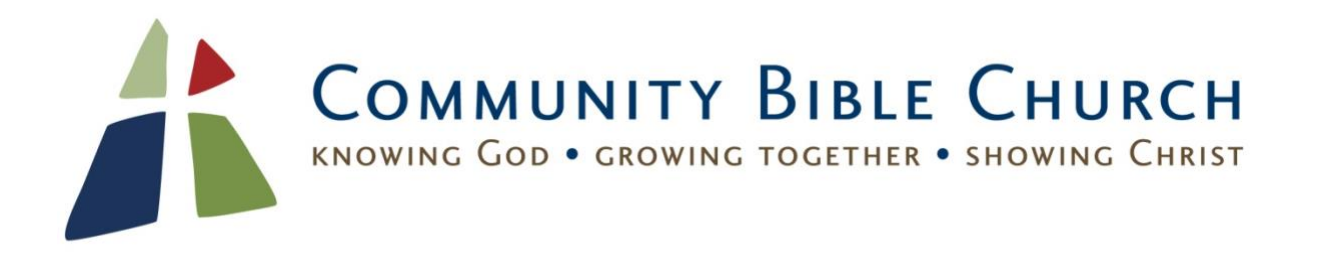

**Online**: Use the link above to join us on ZOOM. The first time using ZOOM, you will be prompted to download a simple app before being connected to the virtual meeting. You must allow it to install and (on some devices) to access your camera and microphone. If you do this right now, of course, the meeting might be just you! Click this [link](https://support.zoom.us/hc/en-us/articles/201362193-Joining-a-Meeting) to find more detailed instructions on using Zoom.

If you have trouble please ask a techie friend or call the church office for help at 914.762.1632.

## **Using the zoom controls**

Once you are on Zoom, please familiarize yourself with the controls. Sometimes you have to wiggle your mouse pointer or tap the screen to reveal the controls.

Find the **microphone** icon – this lets you mute and unmute yourself so other can hear you. Please keep yourself muted when you are not speaking (mute doesn't affect your ability to hear others).

The **video camera** icon – this lets others see you or not see you, as you prefer.

The **Gallery view** and **speaker view** options – How you access these options depends on what device you are using. They allow you to see many people at once (gallery view) or mainly the person speaking (speaker view).